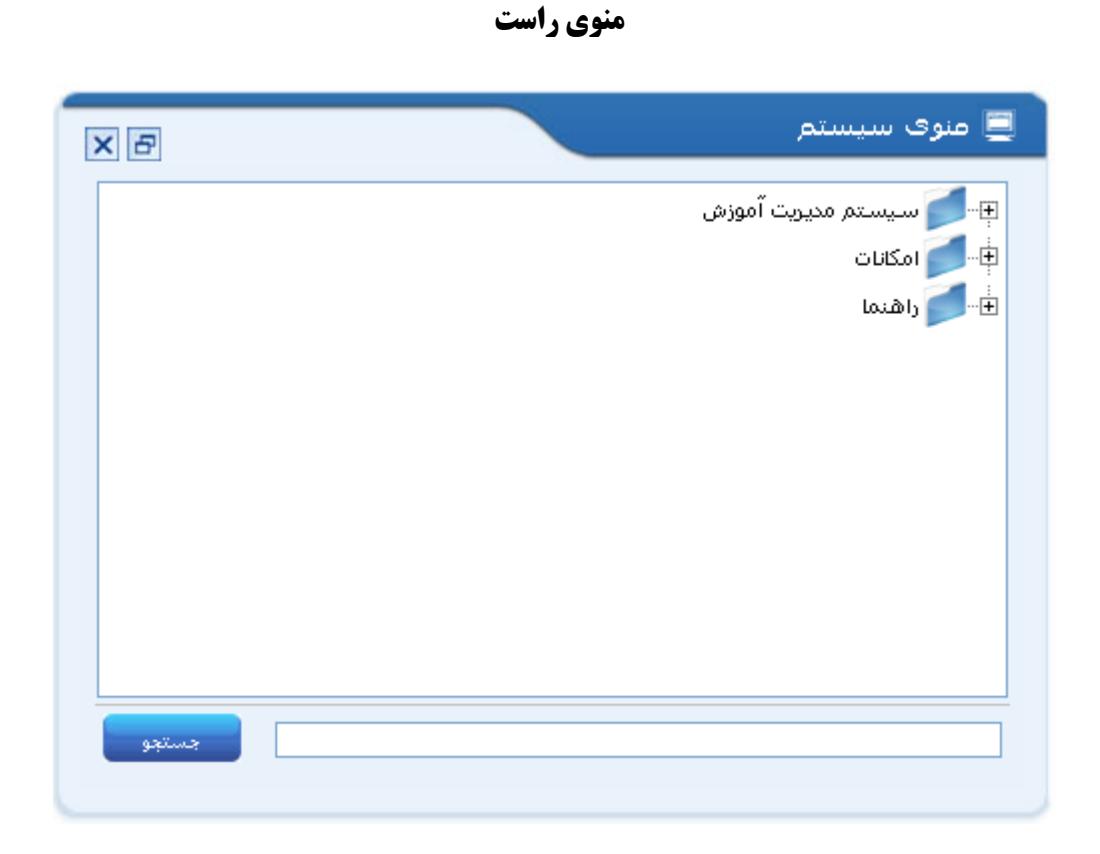

**جهت ارسال پیغام و یا اعتراض به نمره استاد**

پس از ورود به سیستن در هنوی راست هورد 1 و 2 را طبق شکل دنبال کنیذ

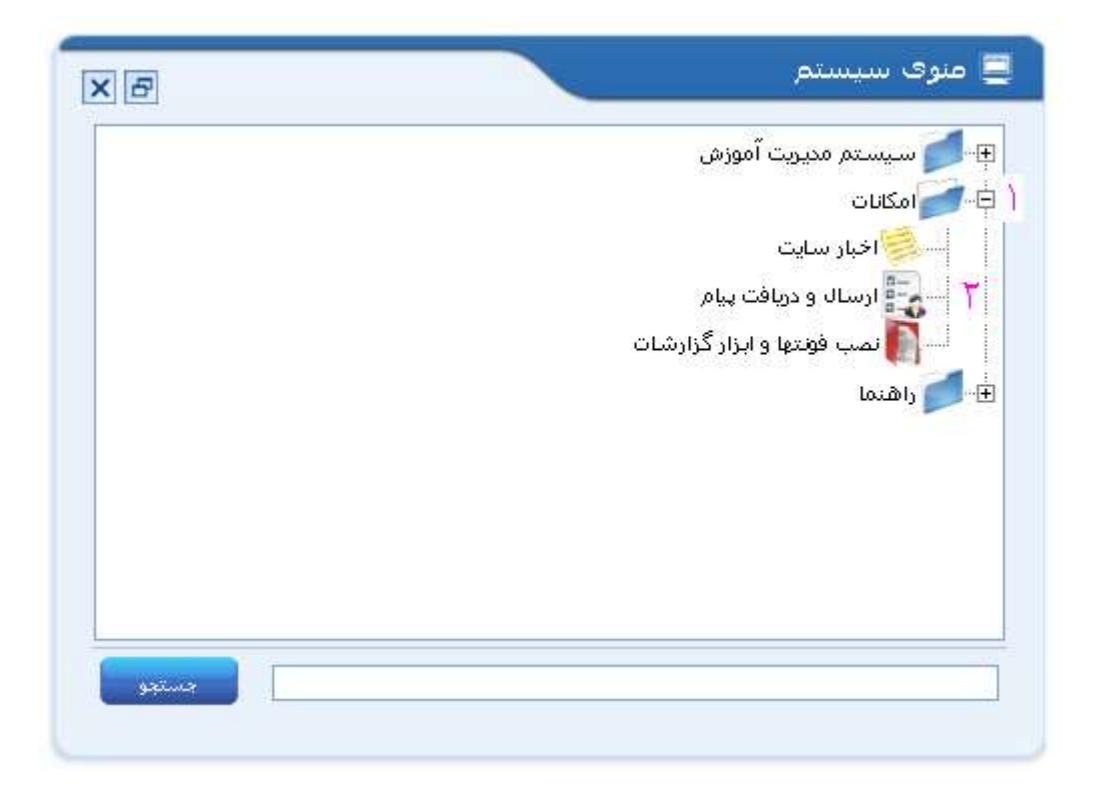

دکمه ارسال پیام را انتخاب نمایید

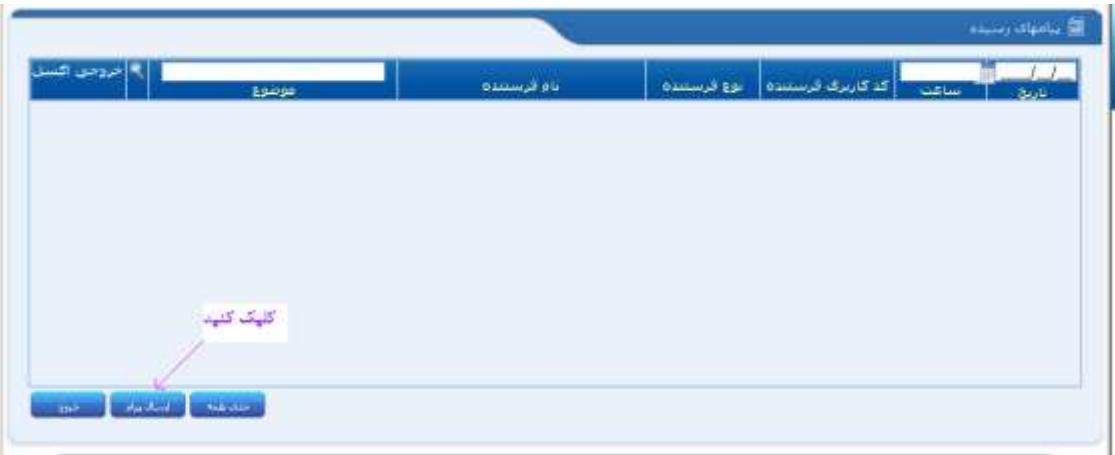

دکوه هورد اشاره در شکل را کلیک کنیذ

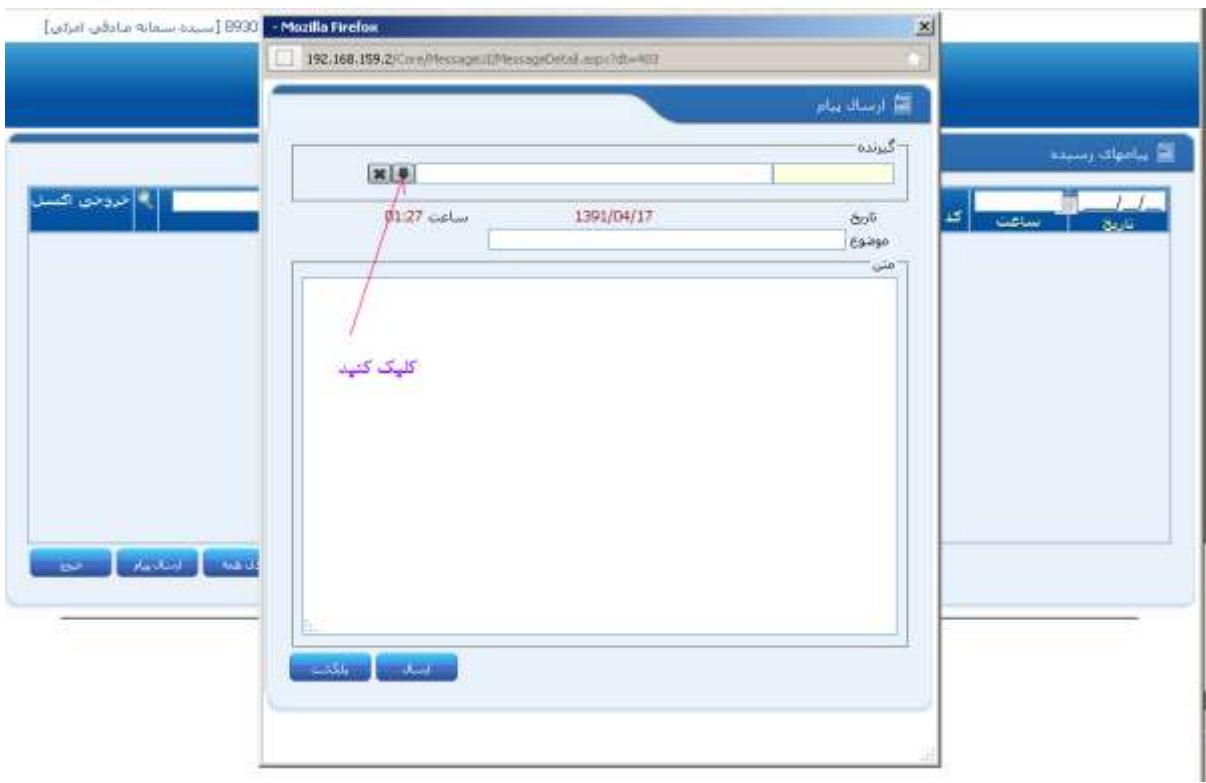

حداقل یکی از کادرهای بالای صفحه(کد درس،نام خانوادگی،نام) جهت انجام عمل جستجو باید پر گردد سپس اینتر رااز روی کیبورد زده و یا روی دکمه جستجو کلیک کنید سپس روی اسم شخص موردنظر دابل کلیک نمایید

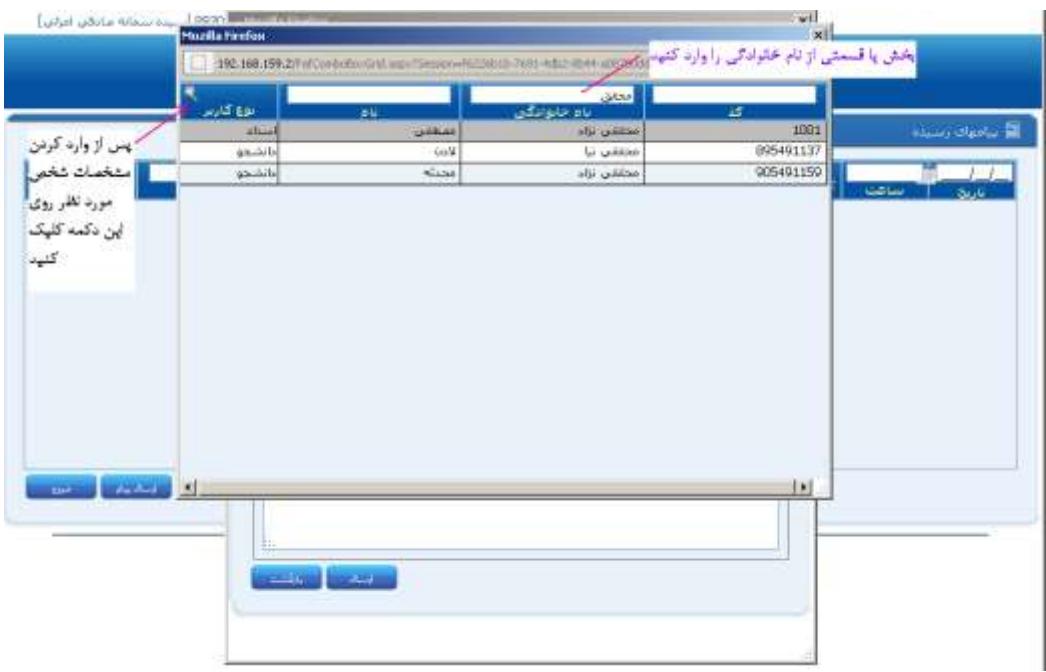

ابتذا در کادر هربوط به هوضوع برای پیغام خود هوضوعی نوشته و سپس پیام خود را به طور خالصه در کادر زیر آى بنویسیذ و دکمه ا<u>رسال</u> را بفشارید.

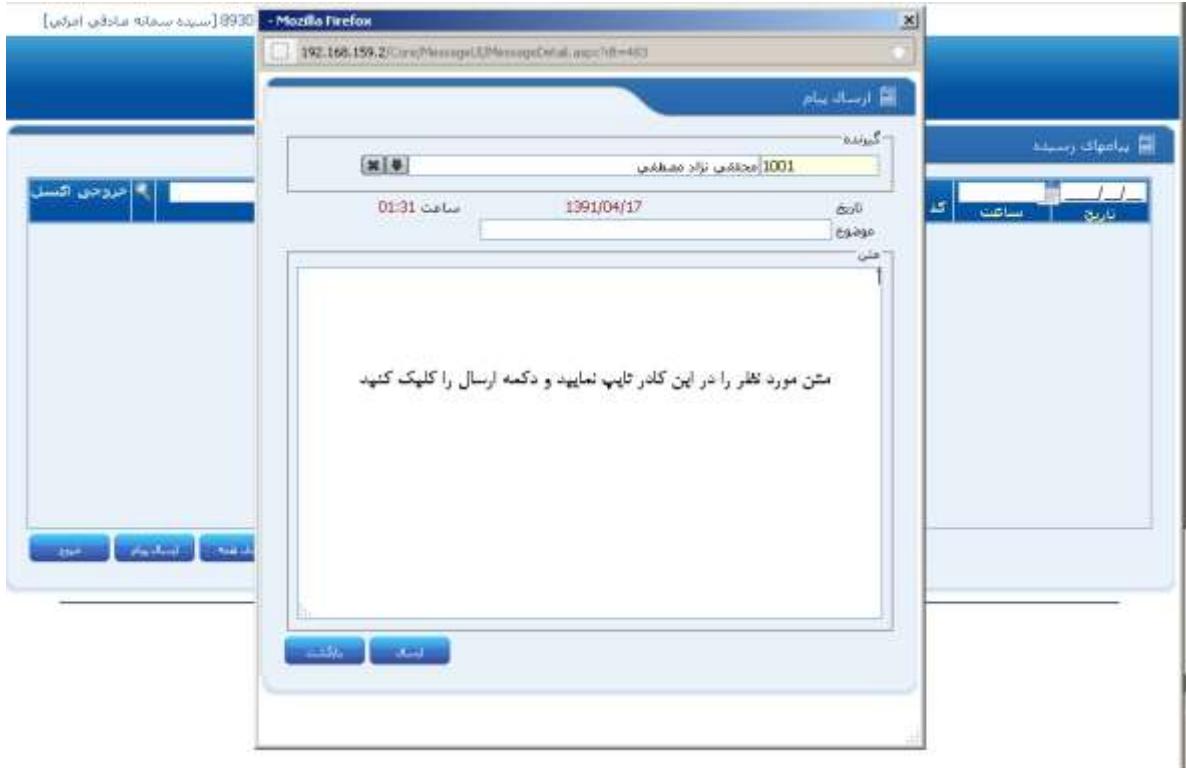